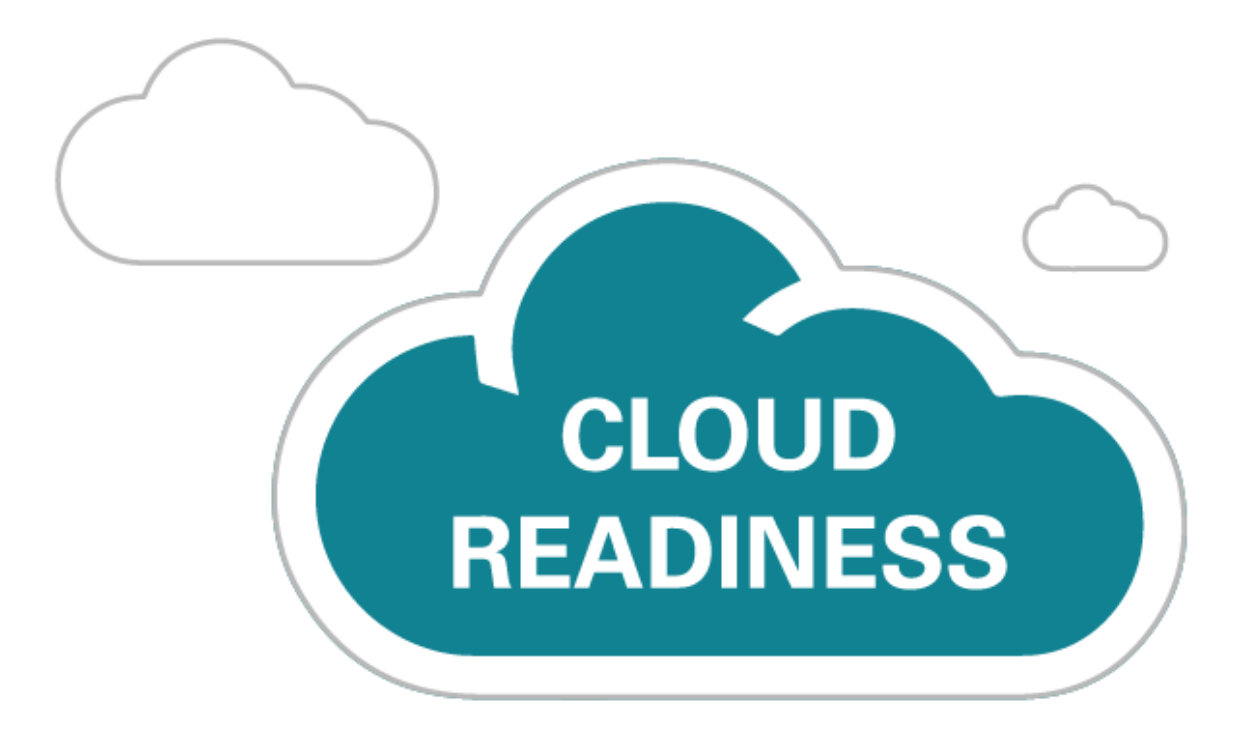

# **Oracle B2C Service Cloud Agent Browser UI**

January 28, 2021 Update

*What's New* 

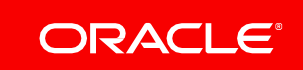

## TABLE OF CONTENTS

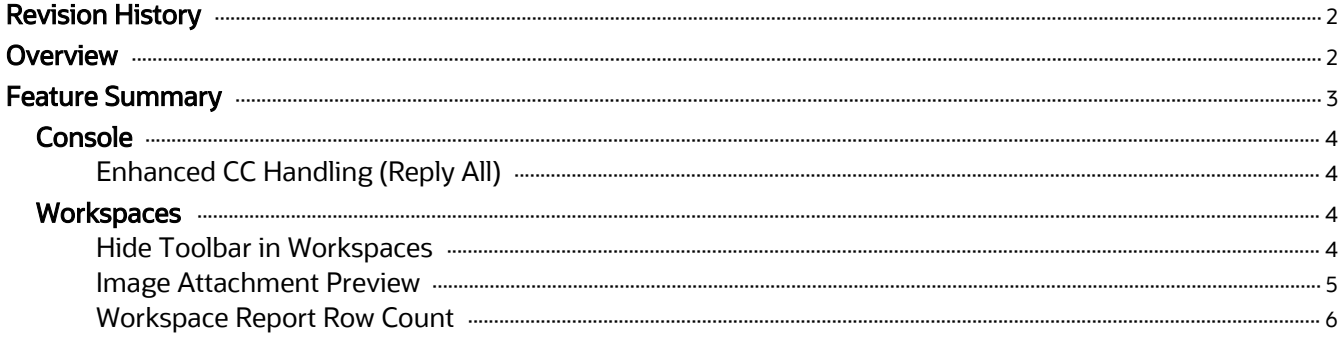

## <span id="page-2-0"></span>JAN II 2021

## <span id="page-2-1"></span>REVISION HISTORY

This document will continue to evolve as existing sections change and new information is added. All updates appear in the following table:

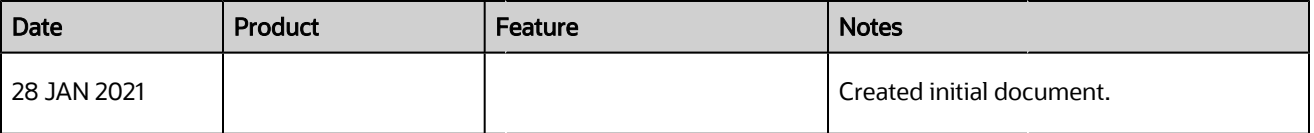

## <span id="page-2-2"></span>**OVERVIEW**

This guide outlines the information you need to know about new or improved functionality in this update.

#### DISCLAIMER

The information contained in this document may include statements about Oracle's product development plans. Many factors can materially affect Oracle's product development plans and the nature and timing of future product releases. Accordingly, this Information is provided to you solely for information only, is not a commitment to deliver any material, code, or functionality, and should not be relied upon in making purchasing decisions. The development, release, and timing of any features or functionality described remains at the sole discretion of Oracle.

This information may not be incorporated into any contractual agreement with Oracle or its subsidiaries or affiliates. Oracle specifically disclaims any liability with respect to this information. Refer to the Legal Notices and Terms of Use for further information.

## FEATURE SUMMARY

#### Column Definitions:

Report = New or modified, Oracle-delivered, ready to run reports.

UI or Process-Based: Small Scale = These UI or process-based features are typically comprised of minor field, validation, or program changes. Therefore, the potential impact to users is minimal.

UI or Process-Based: Larger Scale\* = These UI or process-based features have more complex designs. Therefore, the potential impact to users is higher.

Features Delivered Disabled = Action is needed BEFORE these features can be used by END USERS. These features are delivered disabled and you choose if and when to enable them. For example, a) new or expanded BI subject areas need to first be incorporated into reports, b) Integration is required to utilize new web services, or c) features must be assigned to user roles before they can be accessed.

<span id="page-3-0"></span>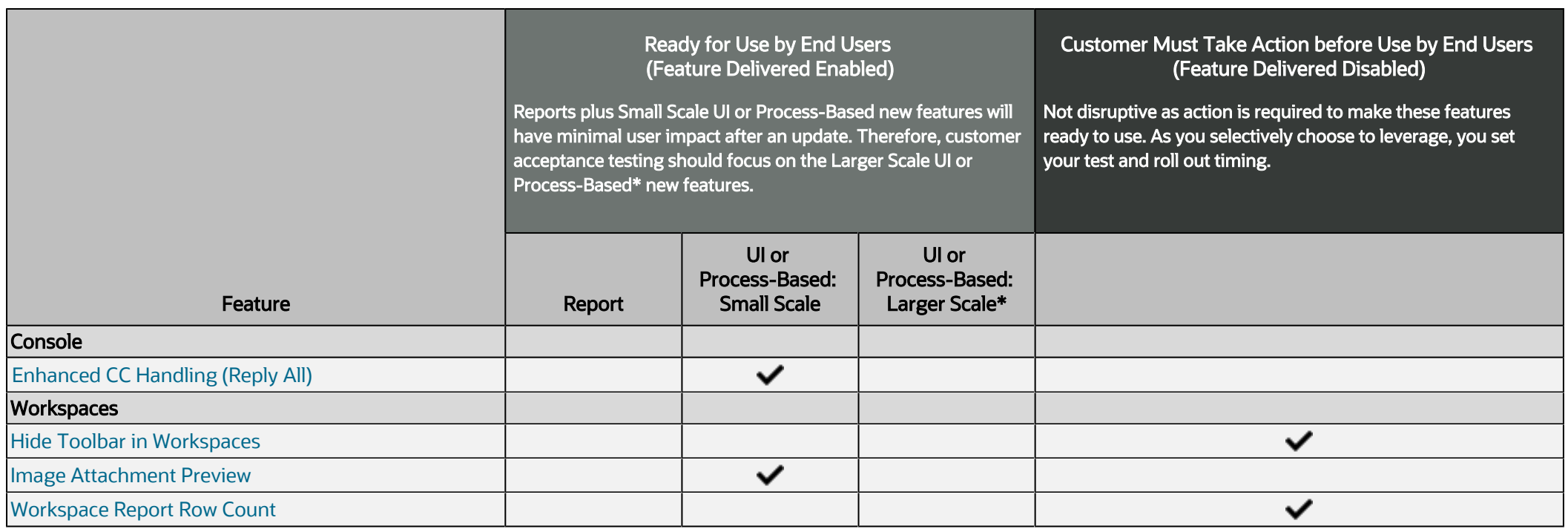

### <span id="page-4-5"></span><span id="page-4-4"></span><span id="page-4-0"></span>**CONSOLE**

#### <span id="page-4-1"></span>ENHANCED CC HANDLING (REPLY ALL)

Reply to all of the recipients from the most recent customer thread. Increase time to resolution and efficiency while reducing copy and paste errors. Click the link on the response thread to add recipients from the most recent mail header to the CC field. This will be an append to the CC field so as not to clear any addresses the customer has already added in the field.

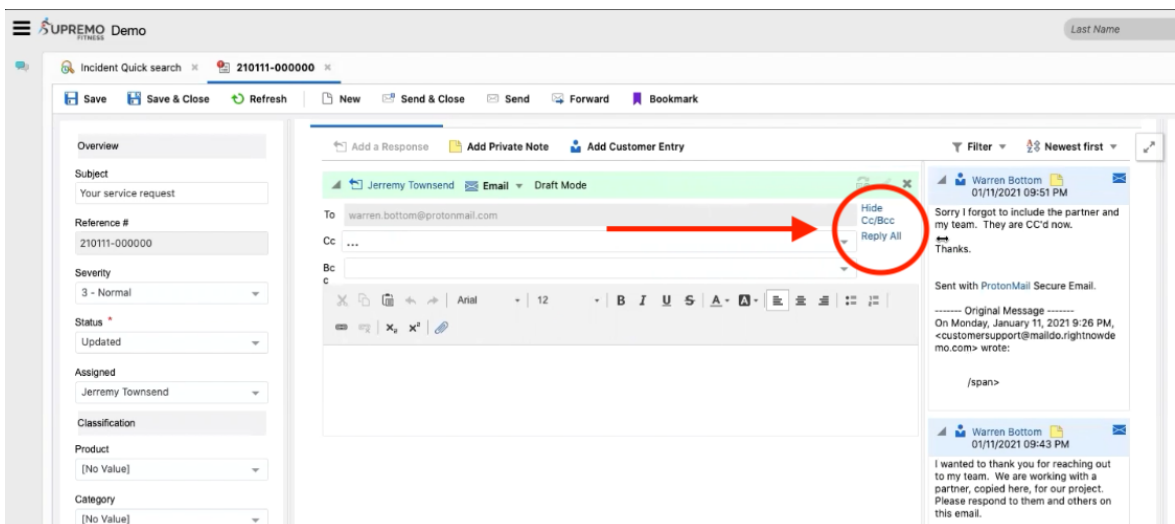

<span id="page-4-7"></span><span id="page-4-6"></span>This feature gives agents a quick and efficient way to "reply" to all of the recipients with a single click.

#### STEPS TO ENABLE

You don't need to do anything to enable this feature.

#### TIPS AND CONSIDERATIONS

- Enable EGW\_SAVE\_EMAIL\_HEADERS in configuration settings
- Always confirm all of the addresses that you are adding to the CC field

#### <span id="page-4-2"></span>**WORKSPACES**

#### <span id="page-4-3"></span>HIDE TOOLBAR IN WORKSPACES

The workspace toolbar can be hidden by removing all the Quick Access Toolbar buttons either by configuration or by workspace rules.

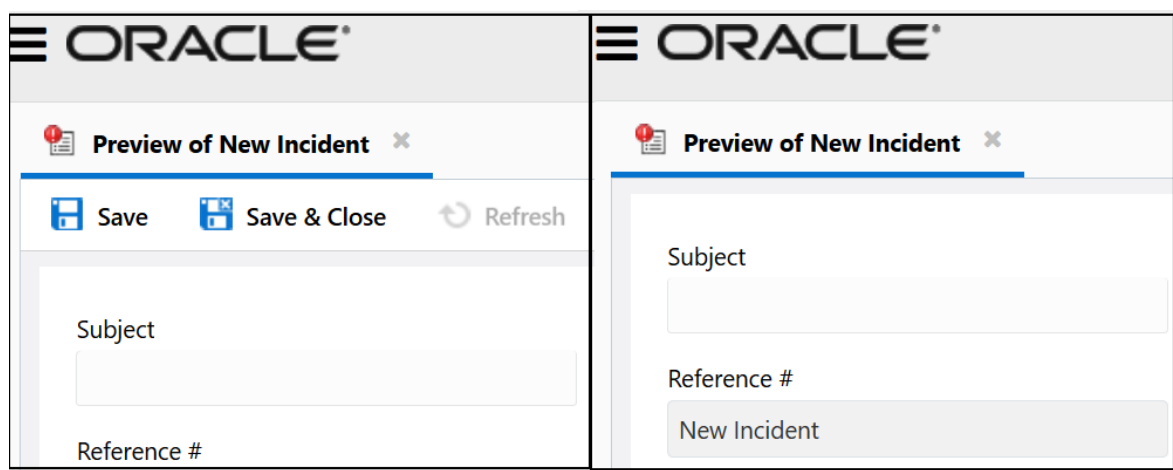

Comparison of an Incident Workspace With and Without Toolbar

Hiding the workspace toolbar allows more space for workspace layout, making it easier for users to view content within the workspace.

#### STEPS TO ENABLE

The workspace toolbar can be hidden two ways:

- 1. In the workspace designer, select 'Ribbon', then select 'Configure Quick Access Buttons'.
- 2. De-select all buttons.
- 3. Save and preview the workspace in Browser UI.

<span id="page-5-1"></span>OR

- 1. In the workspace designer, select 'Rules'.
- 2. Select 'Add Rule' to create a rule with an action to 'Hide a Ribbon Button'. Create multiple rules to hide multiple buttons.
- 3. Save and preview the workspace in Browser UI. Trigger the workspace rule conditions to hide the buttons and toolbar.

#### TIPS AND CONSIDERATIONS

The feature is particularly useful for read-only or informational workspaces where users don't save updates or send responses and do not have a need to create record bookmarks.

#### <span id="page-5-0"></span>IMAGE ATTACHMENT PREVIEW

The workspace attachment control displays a link to preview image and .PDF files.

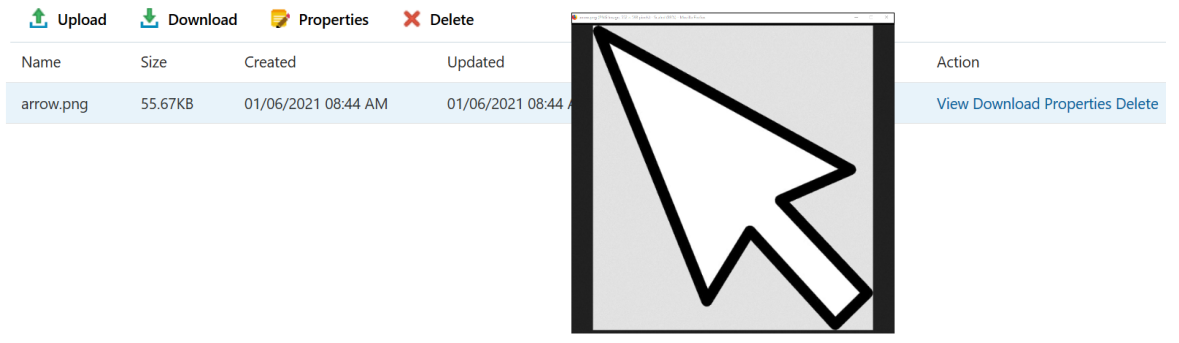

#### Image Attachment Preview

<span id="page-6-1"></span>Users can quickly preview an image file or .PDF without downloading the file.

#### STEPS TO ENABLE

You don't need to do anything to enable this feature.

#### TIPS AND CONSIDERATIONS

- The 'view' link will appear for valid file types (.jpg, .png, .bmp, .gif, .pdf) that have been saved and are available for preview. The link will be disabled for other file types.
- The preview is executed in a separate browser window.

#### <span id="page-6-0"></span>WORKSPACE REPORT ROW COUNT

Workspaces that contain reports within workspace tabs where the 'show row count' option is selected will display a report row count on the workspace tab.

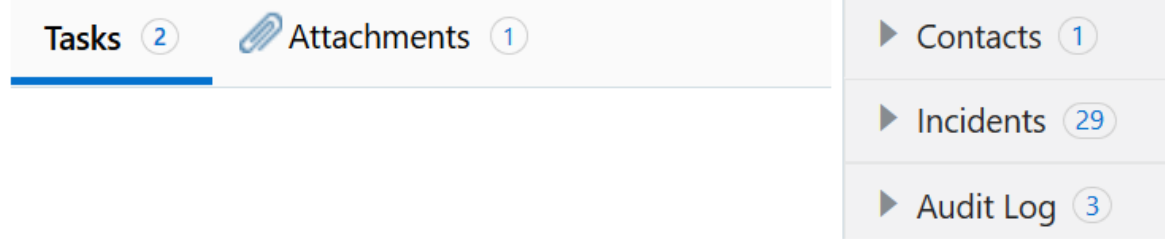

#### Workspace Report Row Counts

Users can quickly determine the number of rows in a workspace report by looking at the tab without taking time to view the report.

#### STEPS TO ENABLE

- 1. Open a workspace in the Workspace Designer.
- 2. Select a report control
- 3. Select the option called 'show row count'
- 4. Save and preview the workspace in Browser UI
- 5. Note that the row count is indicated adjacent to the tab title

#### TIPS AND CONSIDERATIONS

- For workspace tabs that contain multiple reports, the topmost report's row count will be displayed on the workspace tab
- Enabling this feature will impact workspace load times consistent with the number of results returned for each report.

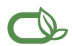

#### $\bigcirc$  | Oracle is committed to developing practices and products that help protect the environment

#### Copyright © 2021, Oracle and/or its affiliates. All rights reserved.

This software and related documentation are provided under a license agreement containing restrictions on use and disclosure and are protected by intellectual property laws. Except as expressly permitted in your license agreement or allowed by law, you may not use, copy, reproduce, translate, broadcast, modify, license, transmit, distribute, exhibit, perform, publish, or display any part, in any form, or by any means. Reverse engineering, disassembly, or decompilation of this software, unless required by law for interoperability, is prohibited.

The information contained herein is subject to change without notice and is not warranted to be error-free. If you find any errors, please report them to us in writing.

If this is software or related documentation that is delivered to the U.S. Government or anyone licensing it on behalf of the U.S. Government, then the following notice is applicable:

U.S. GOVERNMENT END USERS: Oracle programs, including any operating system, integrated software, any programs installed on the hardware, and/or documentation, delivered to U. S. Government end users are "commercial computer software" pursuant to the applicable Federal Acquisition Regulation and agency-specific supplemental regulations. As such, use,<br>duplication, disclosure, modification, and ad documentation, shall be subject to license terms and license restrictions applicable to the programs. No other rights are granted to the U.S. Government.

This software or hardware is developed for general use in a variety of information management applications. It is not developed or intended for use in any inherently dangerous applications, including applications that may create a risk of personal injury. If you use this software or hardware in dangerous applications, then you shall be responsible to take all appropriate fail-safe, backup, redundancy, and other measures to ensure its safe use. Oracle Corporation and its affiliates disclaim any liability for any damages caused by use of this software or hardware in dangerous applications.

Oracle and Java are registered trademarks of Oracle and/or its affiliates. Other names may be trademarks of their respective owners.

Intel and Intel Xeon are trademarks or registered trademarks of Intel Corporation. All SPARC trademarks are used under license and are trademarks or registered trademarks of SPARC International, Inc. AMD, Opteron, the AMD logo, and the AMD Opteron logo are trademarks or registered trademarks of Advanced Micro Devices. UNIX is a registered trademark of The Open Group.

This software or hardware and documentation may provide access to or information about content, products, and services from third parties. Oracle Corporation and its affiliates are not responsible for and expressly disclaim all warranties of any kind with respect to third-party content, products, and services unless otherwise set forth in an applicable agreement<br>between you and Oracle. Oracle Corpora products, or services, except as set forth in an applicable agreement between you and Oracle.

**Integrated Cloud Applications & Platform Services**